УТВЕРЖДАЮ

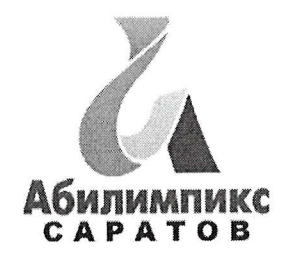

Руководитель ЦРД «Абилимпикс» Д. А.В. Латынская

# Региональный этап национального чемпионата «Абилимпикс» в Саратовской области в2022 году

## Конкурсное задание Компетенция «ДОКУМЕНТАЦИОННОЕ ОБЕСПЕЧЕНИЕ УПРАВЛЕНИЯ И АРХИВОВЕДЕНИЕ» Категория - Студенты

Жеребьевку проводит Главный эксперт в день начала соревнований.

## Краткое описание задания.

### Участники должны:

- составить и оформить объяснительную записку;
- составить и оформить протокол;
- составить и оформить архивную справку;

оформить акт о выделении к уничтожению архивных документов, не подлежащих хранению

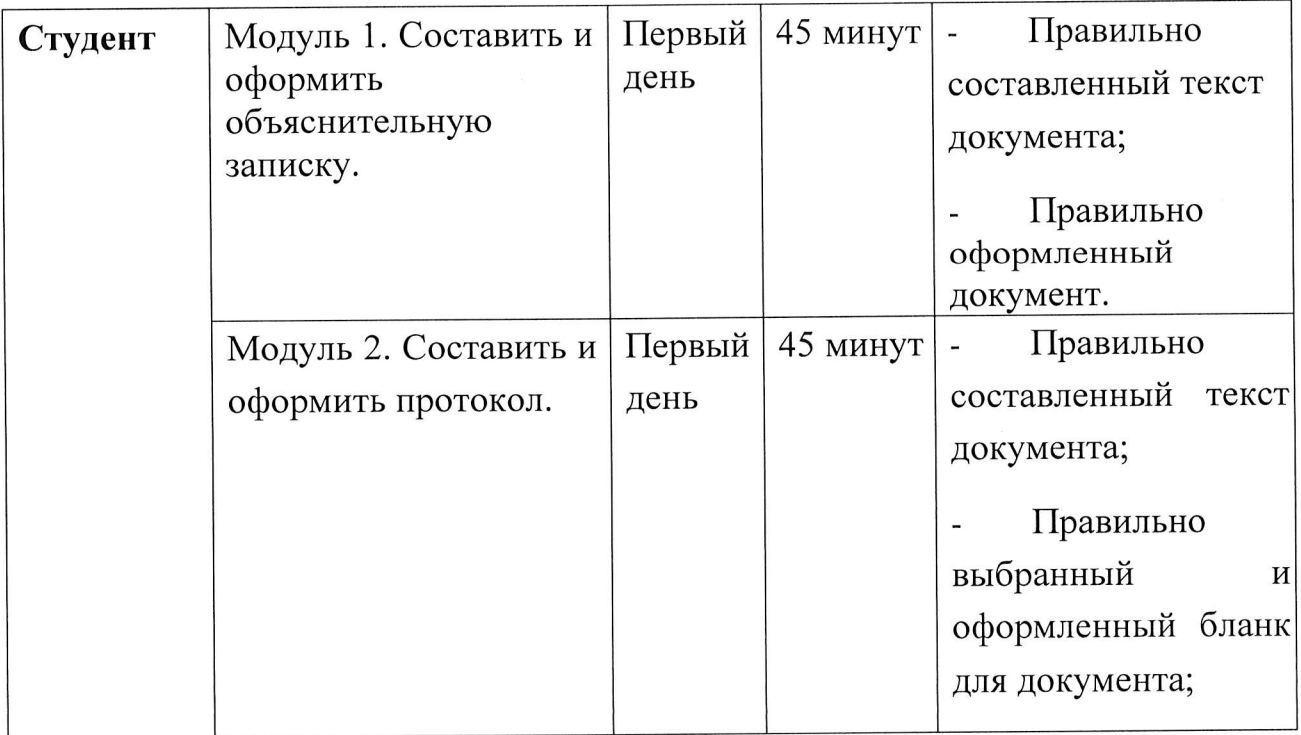

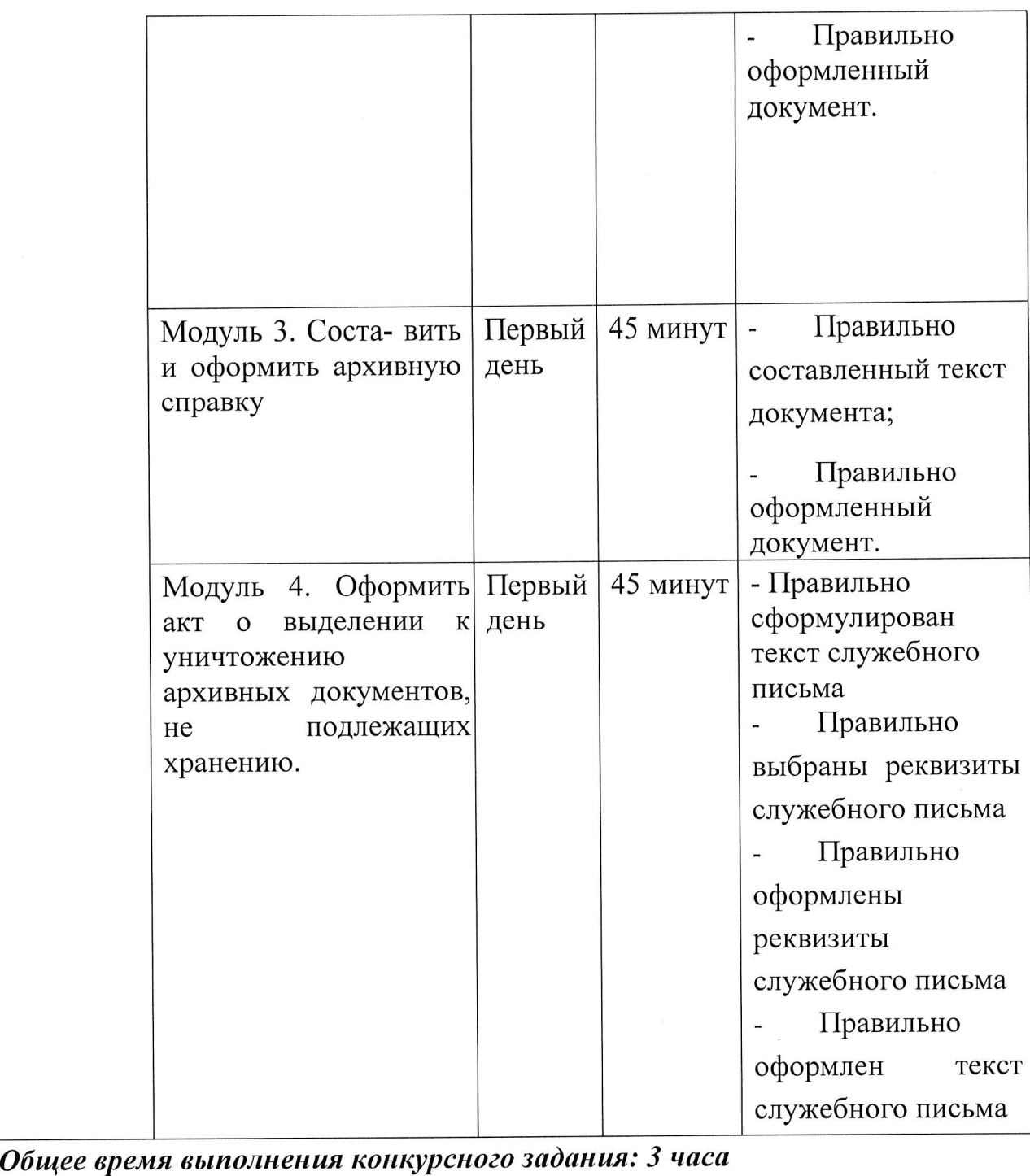

# Модуль 1. Составить и оформить объяснительную записку

Подготовить рабочее место.

Ознакомиться с конкурсным заданием

Ознакомиться с данными для составления докладной записки

Начальник специального управления телефонной связи Производственного объединения «Московская городская телефонная сеть» (МГТС) Министерства связи РФ Г.С. Аксенов потребовал от Заместителя начальника Производственного объединения того же объединения и министерства М.И. Дубова предоставить объяснительную записку о том, почему до сих пор абоненты ОАО «Инфотел» не подключены к телефонной сети. В объяснительной записке М.И. Дубов сообщал о том, что в сентябре текущего года объединением (МГТС) были подготовлены и согласованы с Главным планово-финансовым управлением Министерства связи РФ договоры с новыми абонентами. Для включения указанных абонентов в сеть передачи данных ОАО «Инфо- тел» с 1 декабря текущего года необходимо выделение прямых проводов. Но для этого необходимы дополнительные финансовые средства. В связи с этим г-н М.И. Дубов выдвинул предложение о выделении прямых проводов и назначении телефонных номеров на договорной основе указанным абонентам.

Объяснительная записка была составлена и подписана М.И. Дубовым 10 сентября текущего года.

Составить текст документа.

Оформить документ на компьютере в текстовом редакторе WORD в соответствии с требованиями ГОСТ Р 7.0.97-2016 «Система стандартов по делу. Организационнобиблиотечному издательскому информации,  $\mathbf{M}$ распорядительная документация. Требования к оформлению документов».

Сохранить документ на Рабочем столе компьютера. Распечатать документ на принтере.

Проставить подписи на документе в необходимых местах.

Передать документ экспертам для оценивания. Убрать рабочее место.

### Модуль 2. Составить и оформить протокол

Подготовить рабочее место.

Ознакомиться с конкурсным заданием.

Ознакомиться с предлагаемой ситуацией по служебному письму:

Управление информацией Торгово промышленной палаты РФ составило протокол совещания редакции информационного обеспечения выставок.

Протокол был составлен 20 декабря текущего года, предыдущим номером протокола был 19, подшитый в дело номер 10-25. Председателем был начальник управления А.А. Кириллов, секретарем - исполнительный секретарь М.Л. Зимина, а присутствовали на совещании 19 человек.

На повестке дня было два вопроса: об итогах работы по информацоннопопуляризационной деятельности управления за 2021 год и об участии редакции в подготовке информационно-справочных компьютерных программ для оснащения российских выставок за рубежом. По первому вопросу докладчиком был Кириллов  $A.A., a no \text{6mop}$ ому - старший редактор А.М. Берулина,

Прослушав первого докладчика собравшимся стало понятно, что работа редакции на российских выставках за рубежом проводилась в соответствии с<br>утвержденным планом. Характерная особенность выставок 2021 г. – повышенный интерес посетителей и особенно представителей деловых кругов к наполнению выставок России. Выступивший по этому вопросу редактор Смолин А.С. сказал, что особой популярностью пользовались литература по правовым вопросам, экономические обзоры, статистические материалы. Было решено, что в организации работы различных выставок отмечались одни и те же недостатки несвоевременное поступление литературы и некачественный видеоматериал.

По второму вопросу старший редактор Берулина А.М. доложила, как прошла подготовка информационно-справочных компьютерных программ для оснащения российских выставок за рубежом. Вместе с ней выступил системный программист информационного управления, который подробнее рассказал, какие программы были разработаны, функции данных программ и показал видеоролики по данным программам.

Было принято решение, что в целом работу редакции информационного обеспечения выставок в 2021 году можно считать удовлетворительной.

Составить проект протокола по ГОСТ; уточнить текст протокола, взян недостающие данные самостоятельно.

Составить бланк протокола.

Оформить документ на компьютере в текстовом редакторе WORD соответствии с требованиями ГОСТ Р 7.0.97-2016 «Система стандартов по информации, библиотечному и издательскому делу. Организационнораспорядительная документация. Требования к оформлению документов».

Сохранить документ на Рабочем столе компьютера.

Распечатать документ на принтере.

Проставить подписи на документе в необходимых местах.

Передать документ экспертам для оценивания. Убрать

рабочее место.

#### Модуль 3. Составить и оформить архивную справку

Подготовить рабочее место.

Ознакомиться с конкурсным заданием.

Ознакомиться с данными для составления архивной справки:

В Центральный архив Министерства обороны Российской Федерации (МИНОБОРОНЫ РОССИИ), расположенный по адресу: 142100, г. Подольск Московской области поступил архивный запрос от Лаврентьева Валентина Николаевича. 1962 года рождения, проживающего по адресу 196128, г. Санкт-Петербург, Московский проспект, д. 149, корпус «А», кв.113, с просьбой предоставить архивную справку о прохождении им службы в войсковой части полевая почта 39676 за период с 3 мая 1985 года по 9 февраля 1987 года в воинском звании «сержант», в должности командир миномета, а так же о том, что войсковая часть полевая почта 39676 с 15 февраля 1980 года по 8 июня 1988 года принимала участие в боевых действиях в Республике Афганистан.

Архивную справку № 8/П-545049 от 21 сентября 2020 года подготовила Галина Михайловна,  $\overline{a}$ подписала зам. 3*a*<sub>6</sub>. Кондратьева архивист архивохранилишем В.К. Лучкова на основании ЦА МО РФ, опись 998233с, дело 11, лист 34 (по первому вопросу) и ДГШВС РФ 314/12/0555 от 30.07.2001 г. (по второму вопросу). Составить текст документа.

Оформить документ на компьютере в текстовом редакторе WORD.

Сохранить документ на Рабочем столе компьютера.

Распечатать документ на принтере.

Проставить подписи на документе в необходимых местах.

Передать документ экспертам для оценивания. Убрать рабочее место.

### Модуль 4. Оформить акт о выделении к уничтожению архивных документов, не подлежащих хранению

Подготовить рабочее место.

Ознакомиться с конкурсным заданием.

Для выполнения задания воспользоваться формой акта в унифицированной форме.

В связи с переездом в новые помещения структурные подразделения АО «Энергосталь» провели у себя ревизию и отобрали часть документов для передачи на архивное хранение.

экспертной  $AO$ 10.12.2020 состоялось заседание  $\mathcal{N}$ o  $\overline{4}$ комиссии «Энергосталь». На рассмотрение комиссии были вынесены вопросы, касающиеся выделения документов на уничтожение и передачи части документов на постоянное хранение в архив.

Для проведения ЭЦД структурными подразделениями были переданы следующие документы:

Проект устава АО «Энергосталь», разработанный в 2015 г. (ст. 35  $I_{\cdot}$  $\mathcal{I}$ MH)

Финансовые оперативные отчеты и сведения за 2017 г. (ст. 260, 1 год) 2.

Заказы о поставке сырья и оборудования за 2017 г. (ст. 511, 3 года)  $\mathfrak{Z}$ .

Листки нетрудоспособности за 2018 г. (ст. 618, 5 лет).  $\overline{4}$ .

Списки об обучении работников охране труда за 2016 г. (ст. 421, 5 лет) 5.

Протоколы по проверке выполнения условий коллективного договора за 6. 2017 г. (ст. 389, 3 года).

заработной сотрудникам AO выплате платы Переписка о 7. «Энергосталь» за 2015 г. (ст. 297, 5 лет)

Директор АО «Энергосталь» Соломин Д.С. поручил архивисту Потапову К.Д. оформить акт о выделении документов на уничтожение.

Проверить правильность выполненного задания.

Сохранить документ на Рабочем столе компьютера.

Распечатать документ на принтере.

Проставить подписи на документе в необходимых местах.

Убрать рабочее место.

#### Особые указания для всех модулей:

собой брать на разрешается  $\mathbf c$ Участникам данной компетенции соревновательную площадку средства реабилитации по нозологиям, которые участник использует постоянно: специальное кресло-коляску (для участников с проблемами ОДА), программу NVDA, клавиатуру с кодом Брайля для незрячих, слуховой аппарат для участников с проблемами слуха.

Участникам данной компетенции категорически запрещается брать с собой на соревновательную площадку:

- мобильные устройства с доступом к сети интернет;
- нормативно-правовые, нормативно-методические документы и прочие записи;
- флэш-карты и выносные жесткие диски и пр. носители информации; канцелярские принадлежности;
- портфели и сумки.